## **What is Office 365 for Students?**

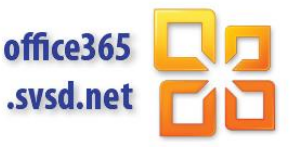

Office 365 is everything you love about Office, hosted by Microsoft in the cloud. It allows you to use Microsoft Office on mobile devices, PCs, and tablets, and allows for communication, collaboration, and sharing of information.

#### **Office 365 Features Include:**

**Student Email:** 50 GB online storage. Student email is for educational use between students and teachers and is accessible from any Internet connection. Students and teachers may email each other but not others outside the @svsd.net domain.

**OneDrive Pro:** 25 GB of online file storage accessible across multiple devices (phones, tablets, PCs). Create new documents, upload existing documents, edit documents online, share files with others, and download documents to other devices and locations (such as your student H: drive or a home computer).

**Document Sharing:** Share files with others. Multiple students may simultaneously work on the same document.

**Free Software:** In addition to Office 365 web and mobile apps, students may download a copy of Microsoft Office and install on up to 5 computers. This includes full versions of Word, Excel, PowerPoint, OneNote, Access, Publisher, Outlook, Lync, and InfoPath.

## **How to Sign-in to Office 365?**

At school or at home, browse to: **[http://office365.svsd.net](http://office365.svsd.net/)**

Sign-in with your school username (including @svsd.net) and password.

**Username:** username@svsd.net (be sure to include the @svsd.net)

**Password:** password used to sign-in to school computers

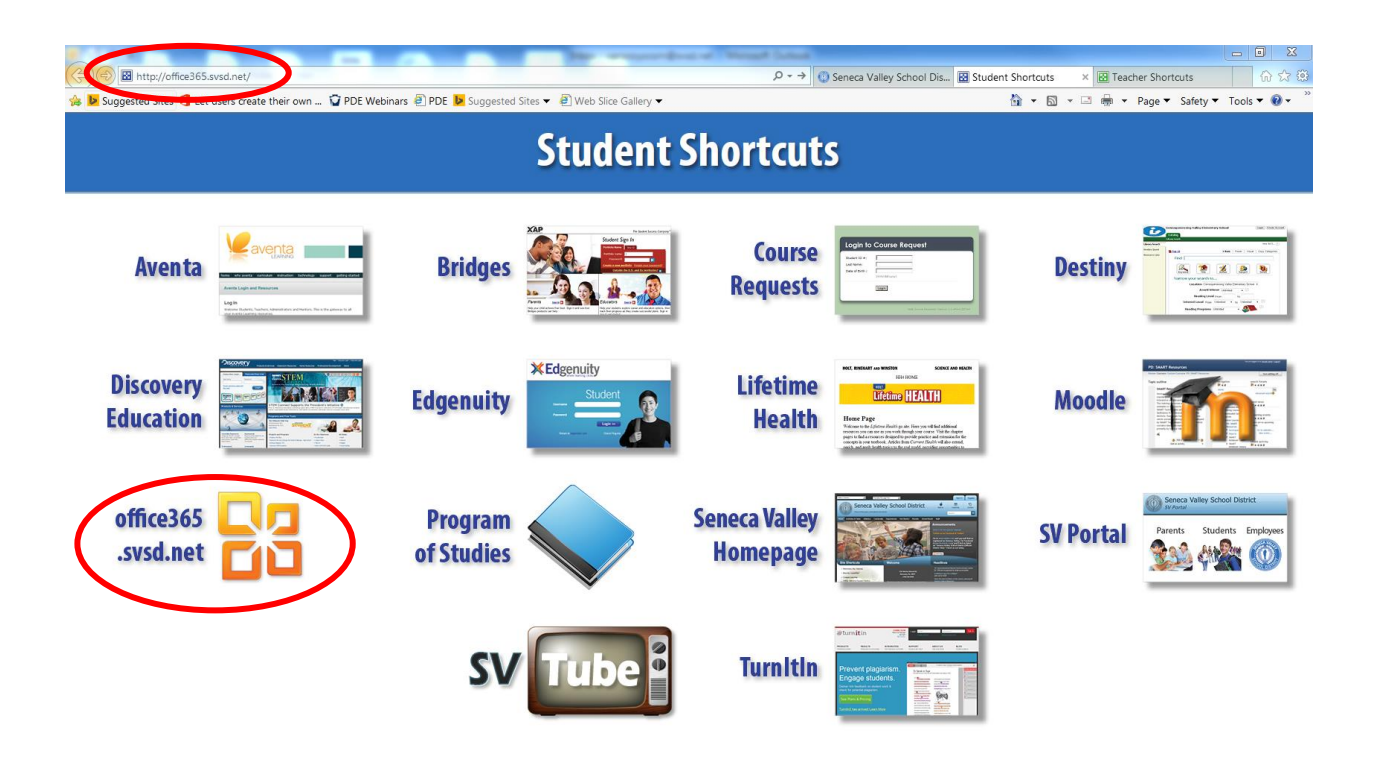

### **Student Email**

Send email to teachers and students. 50 GB online email storage.

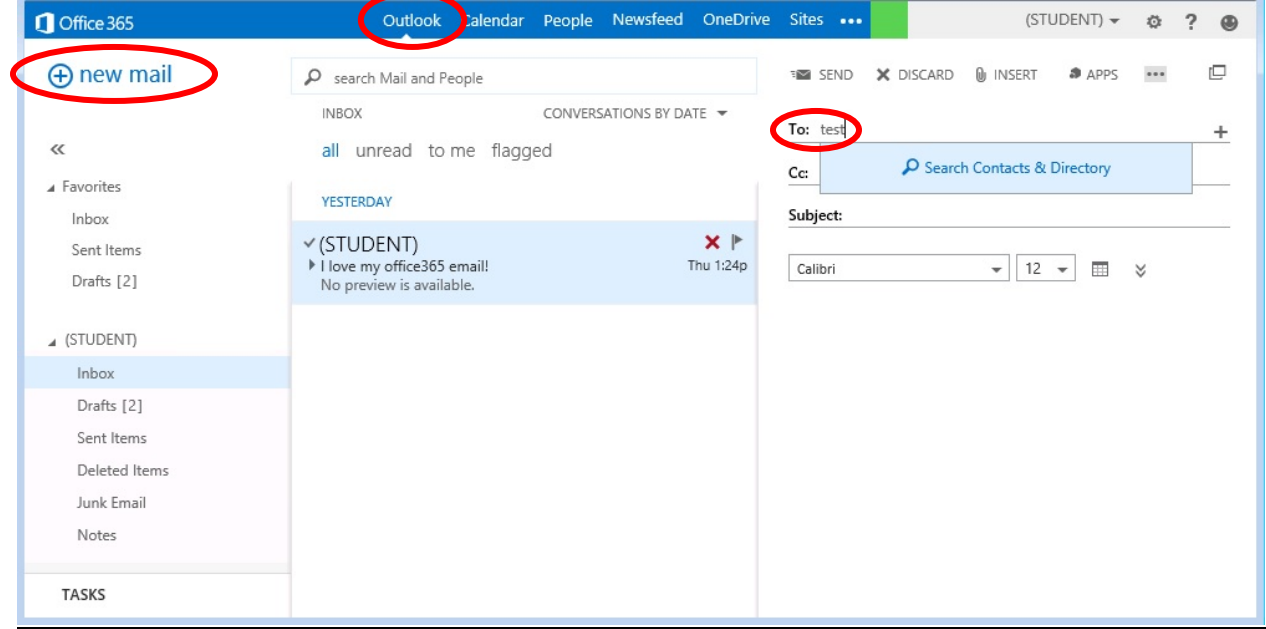

Note: Menus and experiences may differ depending on the device, browser, or operating system.

### **OneDrive**

25 GB of online file storage accessible across multiple devices (phones, tablets, PCs). Create new documents, upload existing documents, edit documents online, share files with others, and download documents to other devices and locations (such as your student H: drive or a home computer).

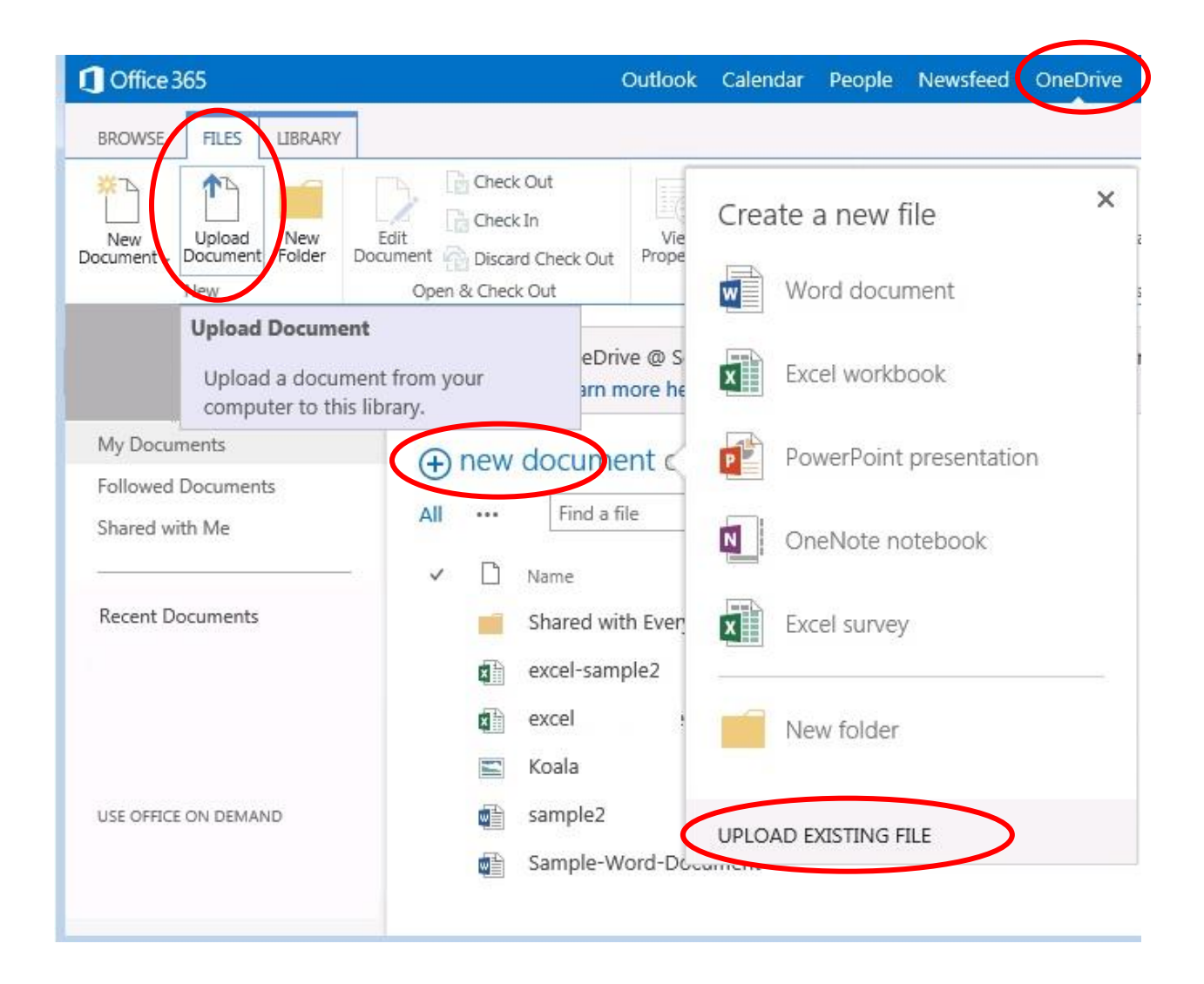

# **OneDrive (continued...)**

Click "…" next to any file for additional features such as Downloading or Sharing.

![](_page_4_Picture_4.jpeg)

Note: Opening a document in OneDrive, automatically opens it in a light version of Microsoft Office. If you need additional formatting options, etc. you can stream the full version of an Office application without having to install it by clicking "Use Office on Demand."

### **Free Software**

In addition to Office 365 web and mobile apps, students may download a copy of Microsoft Office and install on up to 5 computers. This includes full versions of Word, Excel, PowerPoint, OneNote, Access, Publisher, Outlook, Lync, and InfoPath.

#### **How to download a full version of Microsoft Office**

Download and install the latest version of Microsoft Office on up to five personal computers.

![](_page_5_Picture_6.jpeg)

## **Free Software (continued...)**

#### **How to install mobile apps for your personal devices**

Click phone & tablet to install mobile apps on your personal devices.

![](_page_6_Picture_5.jpeg)

Access shared documents without the apps. Learn more